# Oracle® Retail Trade Management Implementation Guide

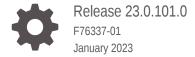

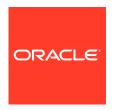

Oracle Retail Trade Management Implementation Guide, Release 23.0.101.0

F76337-01

Copyright © 2023, Oracle and/or its affiliates.

Primary Author:

Contributing Authors:

Contributors:

This software and related documentation are provided under a license agreement containing restrictions on use and disclosure and are protected by intellectual property laws. Except as expressly permitted in your license agreement or allowed by law, you may not use, copy, reproduce, translate, broadcast, modify, license, transmit, distribute, exhibit, perform, publish, or display any part, in any form, or by any means. Reverse engineering, disassembly, or decompilation of this software, unless required by law for interoperability, is prohibited.

The information contained herein is subject to change without notice and is not warranted to be error-free. If you find any errors, please report them to us in writing.

If this is software, software documentation, data (as defined in the Federal Acquisition Regulation), or related documentation that is delivered to the U.S. Government or anyone licensing it on behalf of the U.S. Government, then the following notice is applicable:

U.S. GOVERNMENT END USERS: Oracle programs (including any operating system, integrated software, any programs embedded, installed, or activated on delivered hardware, and modifications of such programs) and Oracle computer documentation or other Oracle data delivered to or accessed by U.S. Government end users are "commercial computer software," "commercial computer software documentation," or "limited rights data" pursuant to the applicable Federal Acquisition Regulation and agency-specific supplemental regulations. As such, the use, reproduction, duplication, release, display, disclosure, modification, preparation of derivative works, and/or adaptation of i) Oracle programs (including any operating system, integrated software, any programs embedded, installed, or activated on delivered hardware, and modifications of such programs), ii) Oracle computer documentation and/or iii) other Oracle data, is subject to the rights and limitations specified in the license contained in the applicable contract. The terms governing the U.S. Government's use of Oracle cloud services are defined by the applicable contract for such services. No other rights are granted to the U.S. Government.

This software or hardware is developed for general use in a variety of information management applications. It is not developed or intended for use in any inherently dangerous applications, including applications that may create a risk of personal injury. If you use this software or hardware in dangerous applications, then you shall be responsible to take all appropriate fail-safe, backup, redundancy, and other measures to ensure its safe use. Oracle Corporation and its affiliates disclaim any liability for any damages caused by use of this software or hardware in dangerous applications.

Oracle®, Java, and MySQL are registered trademarks of Oracle and/or its affiliates. Other names may be trademarks of their respective owners.

Intel and Intel Inside are trademarks or registered trademarks of Intel Corporation. All SPARC trademarks are used under license and are trademarks or registered trademarks of SPARC International, Inc. AMD, Epyc, and the AMD logo are trademarks or registered trademarks of Advanced Micro Devices. UNIX is a registered trademark of The Open Group.

This software or hardware and documentation may provide access to or information about content, products, and services from third parties. Oracle Corporation and its affiliates are not responsible for and expressly disclaim all warranties of any kind with respect to third-party content, products, and services unless otherwise set forth in an applicable agreement between you and Oracle. Oracle Corporation and its affiliates will not be responsible for any loss, costs, or damages incurred due to your access to or use of third-party content, products, or services, except as set forth in an applicable agreement between you and Oracle.

# Contents

### Send Us Your Comments

| Audience                                                     |  |
|--------------------------------------------------------------|--|
| Documentation Accessibility                                  |  |
| Customer Support                                             |  |
| Review Patch Documentation                                   |  |
| Improved Process for Oracle Retail Documentation Corrections |  |
| Oracle Retail Documentation on the Oracle Technology Network |  |
| Conventions                                                  |  |
| System Options                                               |  |
| Configure Trade Management                                   |  |
| Merchandising Dependencies                                   |  |
| Cimplified Trade Management                                  |  |
| Simplified Trade Management                                  |  |
|                                                              |  |
| Integration with Other Solutions                             |  |
| Integration with Other Solutions  Invoice Matching           |  |
|                                                              |  |
| Invoice Matching                                             |  |
| Invoice Matching External Partners                           |  |

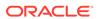

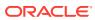

### Send Us Your Comments

Oracle® Retail Trade Management Implementation Guide, Release 23.0.101.0

Oracle welcomes customers' comments and suggestions on the quality and usefulness of this document.

Your feedback is important, and helps us to best meet your needs as a user of our products. For example:

- Are the implementation steps correct and complete?
- Did you understand the context of the procedures?
- Did you find any errors in the information?
- Does the structure of the information help you with your tasks?
- Do you need different information or graphics? If so, where, and in what format?
- Are the examples correct? Do you need more examples?

If you find any errors or have any other suggestions for improvement, then please tell us your name, the name of the company who has licensed our products, the title and part number of the documentation and the chapter, section, and page number (if available).

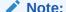

Before sending us your comments, you might like to check that you have the latest version of the document and if any concerns are already addressed. To do this, access the Online Documentation available on the Oracle Technology Network Web site. It contains the most current Documentation Library plus all documents revised or released recently.

Send your comments to us using the electronic mail address: retail-doc\_us@oracle.com

Please give your name, address, electronic mail address, and telephone number (optional).

If you need assistance with Oracle software, then please contact your support representative or Oracle Support Services.

If you require training or instruction in using Oracle software, then please contact your Oracle local office and inquire about our Oracle University offerings. A list of Oracle offices is available on our Web site at http://www.oracle.com.

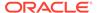

### **Preface**

This Installation Guide describes the requirements and procedures to install this Oracle Retail Product release.

### **Audience**

This Installation Guide is for the following audiences:

- System administrators and operations personnel
- Database administrators
- System analysts and programmers
- Integrators and implementation staff personnel

## **Documentation Accessibility**

For information about Oracle's commitment to accessibility, visit the Oracle Accessibility Program website at http://www.oracle.com/pls/topic/lookup?ctx=acc&id=docacc.

#### **Access to Oracle Support**

Oracle customers that have purchased support have access to electronic support through My Oracle Support. For information, visit http://www.oracle.com/pls/topic/lookup?ctx=acc&id=info or visit http://www.oracle.com/pls/topic/lookup?ctx=acc&id=trs if you are hearing impaired.

## **Customer Support**

To contact Oracle Customer Support, access My Oracle Support at the following URL:

https://support.oracle.com

When contacting Customer Support, please provide the following:

- Product version and program/module name
- Functional and technical description of the problem (include business impact)
- Detailed step-by-step instructions to re-create
- Exact error message received
- Screen shots of each step you take

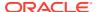

### **Review Patch Documentation**

When you install the application for the first time, you install either a base release (for example, 13.1) or a later patch release (for example, 13.1.2). If you are installing the base release and additional patch releases, read the documentation for all releases that have occurred since the base release before you begin installation. Documentation for patch releases can contain critical information related to the base release, as well as information about code changes since the base release.

# Improved Process for Oracle Retail Documentation Corrections

To more quickly address critical corrections to Oracle Retail documentation content, Oracle Retail documentation may be republished whenever a critical correction is needed. For critical corrections, the republication of an Oracle Retail document may at times not be attached to a numbered software release; instead, the Oracle Retail document will simply be replaced on the Oracle Technology Network Web site, or, in the case of Data Models, to the applicable My Oracle Support Documentation container where they reside.

This process will prevent delays in making critical corrections available to customers. For the customer, it means that before you begin installation, you must verify that you have the most recent version of the Oracle Retail documentation set. Oracle Retail documentation is available on the Oracle Technology Network at the following URL:

http://www.oracle.com/technetwork/documentation/oracle-retail-100266.html

An updated version of the applicable Oracle Retail document is indicated by Oracle part number, as well as print date (month and year). An updated version uses the same part number, with a higher-numbered suffix. For example, part number E123456-02 is an updated version of a document with part number E123456-01.

If a more recent version of a document is available, that version supersedes all previous versions.

# Oracle Retail Documentation on the Oracle Technology Network

Oracle Retail product documentation is available on the following web site:

http://www.oracle.com/technetwork/documentation/oracle-retail-100266.html

(Data Model documents are not available through Oracle Technology Network. You can obtain these documents through My Oracle Support.)

### Conventions

The following text conventions are used in this document:

| Convention | Meaning                                                                                                    |
|------------|----------------------------------------------------------------------------------------------------|
| boldface   | Boldface type indicates graphical user interface elements associated with an action, or terms defined in text or the glossary. |
| italic     | Italic type indicates book titles, emphasis, or placeholder variables for which you supply particular values.                  |

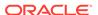

| Convention | Meaning                                                                                                    |
|------------|----------------------------------------------------------------------------------------------------|
| monospace  | Monospace type indicates commands within a paragraph, URLs, code in examples, text that appears on the screen, or text that you enter. |

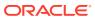

# **System Options**

Import Management contains a set of system options that are either defaulted at the time of the installation, or are configured manually from the UI by a system administrator. These system options control the import functionality and are displayed in the Merchandising System Options page. In order to use the importing functionality in Trade Management, you will also need to set the Import Management flag in Merchandising to Y.

These system options should be configured based on the requirements/rules of your business. It is assumed most of these options will remain fixed unless a business practice is changed which necessitates a change.

| System<br>Option                   | Optional<br>? | Re-<br>configuration<br>Restricted? | Default<br>Value | Description                                                                                                    |
|------------------------------------|---------------|-------------------------------------|------------------|----------------------------------------------------------------------------------------------------|
| Simplified<br>Import<br>Management | No            | Yes                                 | Y                | This indicator works with the Import system option to determine what functionality around import management is enabled. If the import flag is set to Y, then you can choose whether to run full Trade Management functionality or just a simplified version. If you choose to run the simplified version, then only HTS and assessment functionality will be enabled, but you would not have access to letter of credit, transportation, customs entry, or actual landed cost functionality. Valid values are Yes (Y) or No (N). Note: the value of this system option is also reflected in the Integration container in the system options screen next to the Import system option. |

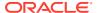

| System<br>Option                                      | Optional<br>? | Re-<br>configuration<br>Restricted? | Default<br>Value | Description                                                                                                    |
|-------------------------------------------------------|---------------|-------------------------------------|------------------|----------------------------------------------------------------------------------------------------|
| Allocate<br>Shipment<br>Level<br>Obligations<br>Using | No            | Yes                                 | TRNSPR<br>T      | Indicates which quantities will be used during the allocation of a transportation-level obligation to ALC. Valid values include Advanced Shipping Notice (ASN) or Transportation (TRNSPRT).                                                                                                    |
|                                                       |               |                                     |                  | When the method is set to ASN, the allocation process will use quantities from the ASN records and you will need to manually associate transportation records with ASNs. Additionally, all obligations, when allocated, result in the creation of actual landed cost (ALC) records for each order/item/obligation/ASN or order/item/vessel/voyage/ETD/ASN combination, with the receipt quantity driving the allocation process. In this case, it will not be possible to accurately allocate obligations at the Container or BOL/AWB (air way bill) level since these identifiers are not present on the ASN. Finalization will be performed for each order/ASN combination.  When the method is set to Transportation, the allocation process will use quantities from the transportation records and will result in the creation of ALC records for each order/item/ |
|                                                       |               |                                     |                  | creation of ALC records for each order/item/<br>obligation or order/item/vessel/voyage/ETD/<br>obligation combination. Finalization will be<br>performed for each order.                                                                                                    |
| Letter of Credi                                       |               |                                     |                  |                                                                                                    |
| Туре                                                  | No            | No                                  | M                | Contains the default form type when creating a letter of credit. The form type determines the level of detail that will be sent to the issuing bank. Valid values include Master (M) where there is one letter of credit to many PO; Normal (N), where there is one letter of credit to on PO; Open (O), where no details are added and the amount is entered directly; or Revolving (R) which support multiple shipments and payments/drawdowns over a period of time, either from a single PO or Multiple POs.                                                                                                    |
| Form Type                                             | No            | No                                  | L                | Contains the default form type used when creating new letters of credit. The form type determines the level of detail that will be sent to the issuing bank. Valid values are Long (L) or Short (S). The long form contains item level details on a PO, whereas the short form is only at the PO level.                                                                                                    |

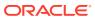

| System<br>Option                            | Optional<br>? | Re-<br>configuration<br>Restricted? | Default<br>Value | Description                                                                                                    |
|---------------------------------------------|---------------|-------------------------------------|------------------|----------------------------------------------------------------------------------------------------|
| Title Pass<br>Location Type                 | Yes           | No                                  |                  | The title pass location is used to determine where the title for goods is passed from the supplier to the retailer. Examples include city, factory, or origin. Contains the default title pass options that will default onto purchase orders when created. Valid values for this system option are held under the FOBT code type.                                                                                                    |
| Expiration<br>Days                          | Yes           | No                                  | 30               | Indicates the default number of days after the latest ship date that a letter of credit will expire.                                                                                                    |
| Harmonized Ta                               | ariff Sched   | ules (HTS)                          |                  |                                                                                                    |
| Tracking Level                              |               | No                                  | S                | Indicates the level at which HTS is tracked - either by sourcing country (S) or manufacturing country (M). This value is set on initial installation and cannot be changed. If a value isn't provided on install, it will default to sourcing country.                                                                                                    |
| Update Items<br>When Loading<br>Data        | No            | Yes                                 | Υ                | Indicates whether items should be automatically updated when new HTS information is uploaded. Valid values are Yes (Y) or No (N).                                                                                                    |
| Update Order/<br>Items When<br>Loading Data | Yes           | Yes                                 | N                | Indicates whether order/items should be automatically updated when new HTS information is uploaded. Valid values are Yes (Y) or No (N).                                                                                                    |
| Effective Date<br>on Purchase<br>Order      | Yes           | Yes                                 | N                | Determines which purchase order date is used to determine if an HTS code is valid for a purchase order. The date defined here must fall within the effective date range on the HTS definition. Valid values are Written Date (W) or Not After Date (N).                                                                                                    |
| Warn when<br>Orders Missing<br>HTS          |               |                                     | N                | Indicates whether or not to display a warning message to the user when attempting to submit or approve an order where one or more items on the order are missing an HTS classification or they have an HTS classification that is not in Approved status. If it is set to No, no validation will be done to check for approved HTS codes on the order. If it is set to Yes, the validation will be done and a warning message will display to the user when submitting or approving the order when this issue occurs. Note that users will still be able to proceed with submitting or approving even with this issue. With either setting, it is important to have processes in place such that HTS codes are assigned prior to your import orders reaching customs to prevent delays. Valid values are Yes (Y) or No (N). |

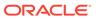

There is also a system option that is not currently displayed in the system options page in Merchandising. This option will be defaulted on installation, but can be changed. However, for a cloud service implementation it will require assistance from the Oracle Cloud Operations team to make the update.

| System<br>Option                                | Optional<br>? | Re-<br>configuratio<br>n<br>Restricted? | Default<br>Value | Description                                                                                                    |
|-------------------------------------------------|---------------|-----------------------------------------|------------------|----------------------------------------------------------------------------------------------------|
| Automatically<br>Reapprove<br>Updated<br>Orders | No            | See note above                          | W                | Indicates whether approved orders that have HTS/item information updated should remain in approved status after the updates are applied or should be set back to worksheet status for review of cost impact based on the updates. |

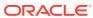

# **Configure Trade Management**

Trade Management requires a certain amount of foundation data in order to configure the functionality. This includes data that it uses from Merchandising, as well as foundation data owned by Trade Management. The key foundation data owned by Trade Management includes:

- Entry Statuses and Types
- Freight Sizes and Types
- Standard Carrier Alpha Codes (SCAC)
- Harmonized Tariff Schedules

For more information on how to configure each of these pieces of data, see the *Oracle Retail Import Management Foundation Data User Guide*.

### Merchandising Dependencies

Trade Management relies on Merchandising for the following key data elements:

- Organizational hierarchy including stores and warehouses
- Outside locations including lading ports, discharge ports, and clearing zones
- Items
- Cost zones
- Suppliers
- Partners including banks, importers, agents, and brokers
- Countries, currencies, and exchange rates
- Estimated landed cost components and expense profiles
- Non-merchandise codes for invoicing

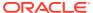

# Simplified Trade Management

If you have chosen to run Trade Management in simplified mode, this means you are using it for HTS functionality, managing assessments involved in importing. You will also be able to select the Letter of Credit option for payment on a purchase order, but it is assumed you are using an external system for LC processing, as the Trade Management module for letter of credit would not be enabled.

In simplified mode, the following functionality is not available in the application:

- Foundation data such as freight type, freight size, and standard carrier alpha codes (SCAC)
- · Letter of Credit
- Transportation
- Customs Entry
- Obligations
- Actual Landed Cost

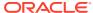

# Integration with Other Solutions

Trade Management has a number of integration points with other solutions in order to receive data about the import progress and fees, and to manage payments to suppliers and other import partners.

### **Invoice Matching**

Invoice Matching is a downstream dependency for Trade Management, in that it is used to create non-merchandising invoices for much of the activity related to importing. This occurs on confirmation of customs entries and on approving obligations.

### **External Partners**

Trade Management automates the international import transaction data. Four components of Trade Management: Customs Entry, Harmonized Tariff Schedule, Letter of Credit, and Transportation have batch-processing modules that facilitate the flow of data between Trade Management and external applications and files.

#### **Integration with Banks**

The letter of credit functionality processes applications and amendments to banks, and uploads confirmations, drawdown notifications, and related information from banks using the internationally recognized standard format, SWIFT (Society for Worldwide Interbank Financial Telecommunications).

#### **Integration with Customs Brokers and Agencies**

The customs entry functionality supports extracting the details entered to send to customs brokers containing information on ordered items, bills of lading/airway bills, shipments, containers, licenses, visas, broker charges and missing documents.

Customs agencies also provide harmonized tariff schedule information that can be uploaded into Trade Management. The upload handles both the initial HTS information, as well as mid-year HTS updates that are supplied by import country governments. When updates are received, the effective dates are adjusted for the existing HTS records and the new set of HTS records are added. Files that can be imported from an import country's government include HTS chapters, HTS classifications, taxes, fees, other government agency (OCA) information, tariff treatments, and tariff treatment exclusions. Alternatively, this be loaded using a spreadsheet download/upload process. For more details on the spreadsheet download and upload for HTS data, see Oracle Retail Import Management Foundation Data User Guide.

#### **Integration with Supply Chain Partners**

As the merchandise moves your supplier's warehouse or factory to the discharge port at the import country, supply chain partners, such as freight forwarders or importers, will share information with you about the transportation. This can be uploaded into Trade Management, providing online visibility of the merchandise in the supply chain.

The files provided by the supply chain partners should be placed in the proper input directory, so that the batch program TRANUPLD can pick up the file and process the same. In case the files provided by the supply chain partners differ from the expected file format, custom program must be written to convert the data from the original file format to the required file format.

For more details on the integrations with external partners described in this chapter, see Chapter 19 of the *Oracle Retail Merchandising Operations Guide, Volume 1.* 

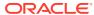

### Globalization

### **Translation**

Trade Management supports operating the user interface in 19 languages, including English. As part of the install options for Merchandising, you'll designate one language as "primary". This primary language is used by Trade Management as well and determines how labels and data are displayed by default to users, what is held in the base tables for data entities, and what is used in integration to other systems. The primary language is also what is loaded as a default for all screen labels, error messages, and seeded data at the time of installation. By default, only the primary language is loaded in Trade Management, but if you wish to have more languages loaded, then you can request to have the language strings loaded for these languages as well.

In addition to English, the languages that can be supported in the user interface include:

- Arabic
- Chinese (simplified)
- · Chinese (traditional)
- Croatian
- Dutch
- French
- German
- Greek
- Hungarian
- Italian
- Japanese
- Korean
- Polish
- Portuguese
- Russian
- Spanish
- Swedish
- Turkish

This means that all screen labels, error messages, and menu options are supported out of the box in these languages and users are able to select from these languages as their preferred language. Data translation is also supported to allow data that you create as part of your implementation, such as HTS codes and chapters, can be seen in the preferred languages of your users as well.

#### **Translate Retailer Data**

When creating data in Trade Management it is assumed that data is always entered initially in the primary language for the main entity. But, you can also enter translations

for the data, as needed, by selecting the translation iconic button ( ). See the Oracle Retail Import Management Do the Basics User Guide section on translation for details on how to add translations for your data via the user interface. Most of the data that may require translation for Trade Management is managed via spreadsheet download/upload. For these entities, translations can be provided via the upload.

#### **Translate Labels and Seeded Data**

If you would like to modify the translations for labels, error messages, codes and descriptions, or other seeded data, or to add translations for other languages<sup>1</sup> that are not included in the list above, there are several methods provided. The method used will depend on the data that needs to be updated/added. Translatable text is held in two different ways for Trade Management, resource bundles and database tables.

#### **Resource Bundles**

Screen labels and other UI related data that may require updates/additions for Trade Management are managed in resource bundles. For details on how to make updates to resource bundles see the Resource Bundles section in the *Oracle Retail Merchandising Customization and Extension Guide*.

#### **Database Tables**

Many other labels and drop-downs that are not managed in resource bundles are managed in the Codes and Descriptions spreadsheet download/upload process in Merchandising for the code types describe in this document. You can use the method described for managing codes in the *Oracle Retail Merchandising Implementation Guide* to update or add your translations in the designated tab in the spreadsheet.

Error messages and other foundational data entities are also managed via spreadsheet download and upload. For each of these entities, where applicable, translations can also be added in the spreadsheet in a separate tab, using the entity ID as a cross reference. The details on the translation for these entities is found with the information on managing these entities in either the user guides or in this document.

For the base strings in English for these tables, see My Oracle Support ID 1608569.1 and select the Merchandising document (rms\_translation\_pairs.xls), which also include Trade Management. These can be used as a basis for adding your own translations.

#### **Configure User Language**

Users can choose their preferred language to have the user interface displayed as part of setting up their user preferences, as described in the Import Management Do the Basics User Guide. As noted above, the values loaded in the base table of an entity are always maintained in the primary language. And as such all users, irrespective of their configured language, will see the primary language in the screens where an entity is created and maintained, and translations (including their preferred language) are

Additional support is also available for the following languages by adding your own translations using the tools described in this section for adding your own translations: Czech, Danish, Finnish, Hebrew, Norwegian, Thai, Albanian, Latin Bosnian, Bulgarian, Estonian, Latvian, Cyrillic Serbian, Lithuanian, Romanian, Slovakian, and Slovenian.

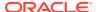

shown in separate translation screens. However, if that same screen is accessed in view mode the description will be shown in their preferred language. Similarly, if viewing the entity in another UI - for example, viewing the freight types in the Transportation screen - the description will be shown in their preferred language.

#### **Not Translated**

The following information is available in English only:

- Documentation, including online help, release notes, and product guides
- Batch programs and messages
- Log files
- Configuration tools
- Demonstration data
- Training Materials

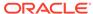

# Data Access Schema Configuration

The Data Access Schema (DAS) is a way for certain tables in the Merchandising production database, including Trade Management to be replicated to an on-premise or hosted environment to provide you with more direct access to your production data in order to build extensions, integration, custom reporting, and so on. The DAS uses Oracle GoldenGate, which is a comprehensive software package for real-time data integration and replication in heterogeneous IT environments. If you purchased the subscriber license for using GoldenGate as part of your Merchandising Foundation Cloud Service subscription, then once you have installed and configured your target environment, you can configure which of the tables available for replication you want replicated to your target database. All tables in DAS are accessed via database views. Views are used to ensure that, even if a column it dropped from a base table or no longer used, the view continues to include all columns, so that any integrations or other extensions built using the data will not fail. Although they may need to be altered to remain functionally correct.

The list of tables that are available to be replicated are found in the DAS data model, which can be downloaded from My Oracle Support by accessing note 2200398.1. For details on configuring your target environment and adding tables to DAS, see the My Oracle Support note 2283998.1.

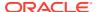